# **Installer Sympa sur Nginx**

- OS: Ubuntu 14.04 LTS
- Sympa: 6.2.14

## **Préparation machine cible**

#### **Installation dépendances**

Mise à jour

apt-get update apt-get -y upgrade

• Installation outils console + compilation

```
apt-get -y install\
 joe bash-completion wget curl man\
 build-essential unzip mhonarc
```
• Installation MTA ⇒ «Configuration Type: Local uniquement»

```
apt-get -y install\
 postfix
```
- Installation serveur Web
	- o II ne sera utilisé que pour livrer les pages statiques de Sympa
	- Le module FastCGI d'Apache ne sera pas utilisé

```
apt-get -y install\
  apache2\
  apache2-utils
```
- Configurer Apache
	- ⇒ ajouter prise en compte de **static\_sympa** dans le virtualhost

```
 Alias /static-sympa /home/sympa/static_content
 <Location /static-sympa>
         Require all granted
 </Location>
```
• Installation anti-virus

```
apt-get -y install\
 clamav\
 clamav-freshclam\
 clamav-daemon
```
Last update: 21/11/2016 systeme:installer\_sympa\_sur\_nginx https://www.ilard.fr/dokuwiki/doku.php?id=systeme:installer\_sympa\_sur\_nginx&rev=1479735218

• Installation modules Perl ○ Sympa sera installé avec un serveur MySQL / MariaDB

```
apt-get -y install\
 libarchive-zip-perl\
 libdbd-mysql-perl\
 libfile-copy-recursive-perl\
 libhtml-format-perl\
 libhtml-stripscripts-parser-perl\
 libio-stringy-perl\
 libmime-charset-perl\
 libmime-encwords-perl\
 libmime-tools-perl\
 libnet-dns-perl\
 libnet-netmask-perl\
 libtemplate-perl\
 libterm-progressbar-perl\
 libxml-libxml-perl\
 libauthcas-perl\
 libcrypt-ciphersaber-perl\
 libcrypt-openssl-x509-perl\
 libdbd-odbc-perl\
 libdata-password-perl\
 libfcgi-perl\
 libfile-nfslock-perl\
 libmail-dkim-perl\
 libnet-ldap-perl\
 libsoap-lite-perl\
 libintl-perl\
 libmime-lite-html-perl\
 libunicode-linebreak-perl\
 libcgi-fast-perl
```
• Installation modules Perl nécessaires pour les versions > = 6.2.x de Sympa

```
apt-get -y install\
 pkg-config\
 libcrypto++-dev\
 libssl-dev\
 libclass-singleton-perl\
 libdatetime-format-mail-perl\
 libemail-simple-perl\
 libnet-cidr-perl\
 libproc-processtable-perl\
 libcrypt-smime-perl
```
• Nettoyage

```
apt-get clean
```
• Création compte Sympa

useradd sympa mkdir /home/sympa chown sympa:sympa /home/sympa

### **Installation de Sympa**

Télécharger Sympa

wget http://www.sympa.org/distribution/sympa-6.2.14.tar.gz tar -xzf sympa-6.2.14.tar.gz

• Installer Sympa

```
cd sympa-6.2.14
./configure\
  --with-aliases_file=/etc/sympa/aliases
make && make install
/home/sympa/bin/sympa_wizard.pl --check
```
• Préparation modules Perl

/home/sympa/bin/sympa\_wizard.pl --check

- «Quel SGBD sera utilisé pour gérer la base de données de Sympa :» ⇒ «1: MySQL/MariaDB»
- «Installer le module MHonArc::UTF8 ? [y]» ⇒ «y»
- «Installer le module Crypt::SMIME ? [n]» ⇒ «y»
- Générer un fichier de configuration

/home/sympa/bin/sympa\_wizard.pl --create

- Editer le fichier de configuration **/etc/sympa/sympa.conf**
- Installer le script de démarrage

```
cp ./src/etc/script/sympa /etc/init.d/
update-rc.d -f sympa defaults
```
• Modifier le script de démarrage

#sympalockdir="/var/lock/subsys" sympalockdir="/var/lock"

Démarrer Sympa

service sympa start

### **Installer le démon FastCGI**

• Installer le paquet «spawn-fcgi»

#### apt-get install spawn-fcgi

- Créer le script de démarrage du démon FastGCI **/etc/init.d/spawn-fcgi-wwsympa**
	- Script original: [https://github.com/josacar/misc\\_scripts/blob/master/spawn-fcgi-sympa-www.sh](https://github.com/josacar/misc_scripts/blob/master/spawn-fcgi-sympa-www.sh)

#### [/etc/init.d/spawn-fcgi-wwsympa](https://www.ilard.fr/dokuwiki/doku.php?do=export_code&id=systeme:installer_sympa_sur_nginx&codeblock=18)

```
#!/bin/sh
### BEGIN INIT INFO
# Provides: spawn-fcgi-wwsympa
# Required-Start: $local_fs $remote_fs $network $syslog
# Required-Stop: $local_fs $remote_fs $network $syslog
# Default-Start: 2 3 4 5
# Default-Stop: 0 1 6
# Short-Description: spawns the wwsympa-wrapper fastcgi processes
# Description: spawns fastcgi using start-stop-daemon
### END INIT INFO
USER=sympa
USER_SOCKET=sympa
GROUP=sympa
PATH=/sbin:/bin:/usr/sbin:/usr/bin
SCRIPTNAME=/etc/init.d/spawn-fcgi-wwsympa-wrapper
SSD="/sbin/start-stop-daemon"
RETVAL=0
FCGI_DAEMON="/usr/bin/spawn-fcgi"
FCGI_PROGRAM="/home/sympa/bin/wwsympa.fcgi"
FCGI_PORT="4050"
FCGI_SOCKET="/var/run/sympa/spawn-fcgi-wwsympa-wrapper.sock"
FCGI_PIDFILE="/var/run/spawn-fcgi-wwsympa-wrapper.pid"
FCGI_CHILDREN=3
set -e
export FCGI_WEB_SERVER_ADDRS
. /lib/lsb/init-functions
case "$1" in
   start)
         log_daemon_msg "Starting spawn-fcgi"
         if ! $FCGI_DAEMON -p $FCGI_PORT -f $FCGI_PROGRAM -u $USER -U
$USER_SOCKET -g $GROUP -P $FCGI_PIDFILE -F $FCGI_CHILDREN -C
$FCGI_CHILDREN >/dev/null 2>/dev/null; then
           log end msg 1
         else
           log end msg 0
```

```
 fi
         RETVAL=$?
   ;;
   stop)
         log_daemon_msg "Killing all spawn-fcgi processes"
     if kill $(ps awx |grep "/usr/bin/perl /home/sympa/bin/wwsympa.fcgi"
|grep -v grep |awk '{print $1}') > /dev/null 2> /dev/null ; then
             log end msg \Theta else
             log end msg 1
         fi
         RETVAL=$?
   ;;
   restart|force-reload)
         $0 stop
         $0 start
   ;;
   *)
         echo "Usage: $SCRIPTNAME {start|stop|restart|reload|force-
reload}" >&2
         exit 1
  ;;
esac
exit $RETVAL
```
Activer le script de démarrage du démon FastCGI

```
chmod +x /etc/init.d/spawn-fcgi-wwsympa
update-rc.d -f spawn-fcgi-wwsympa defaults
service spawn-fcgi-wwsympa start
```
From: <https://www.ilard.fr/dokuwiki/>- **Informatique Libre en Ardenne**

Permanent link: **[https://www.ilard.fr/dokuwiki/doku.php?id=systeme:installer\\_sympa\\_sur\\_nginx&rev=1479735218](https://www.ilard.fr/dokuwiki/doku.php?id=systeme:installer_sympa_sur_nginx&rev=1479735218)**

Last update: **21/11/2016**

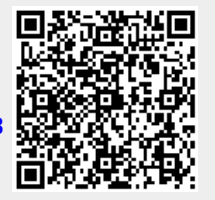